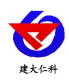

# **RS-WD-I20D-9C** 工业风管式温度 变送器用户手册 (两线制)

文档版本: V1.0

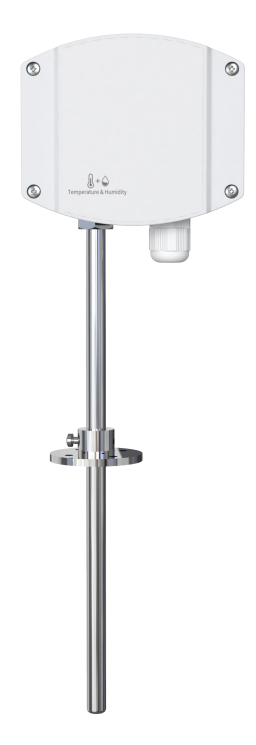

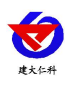

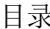

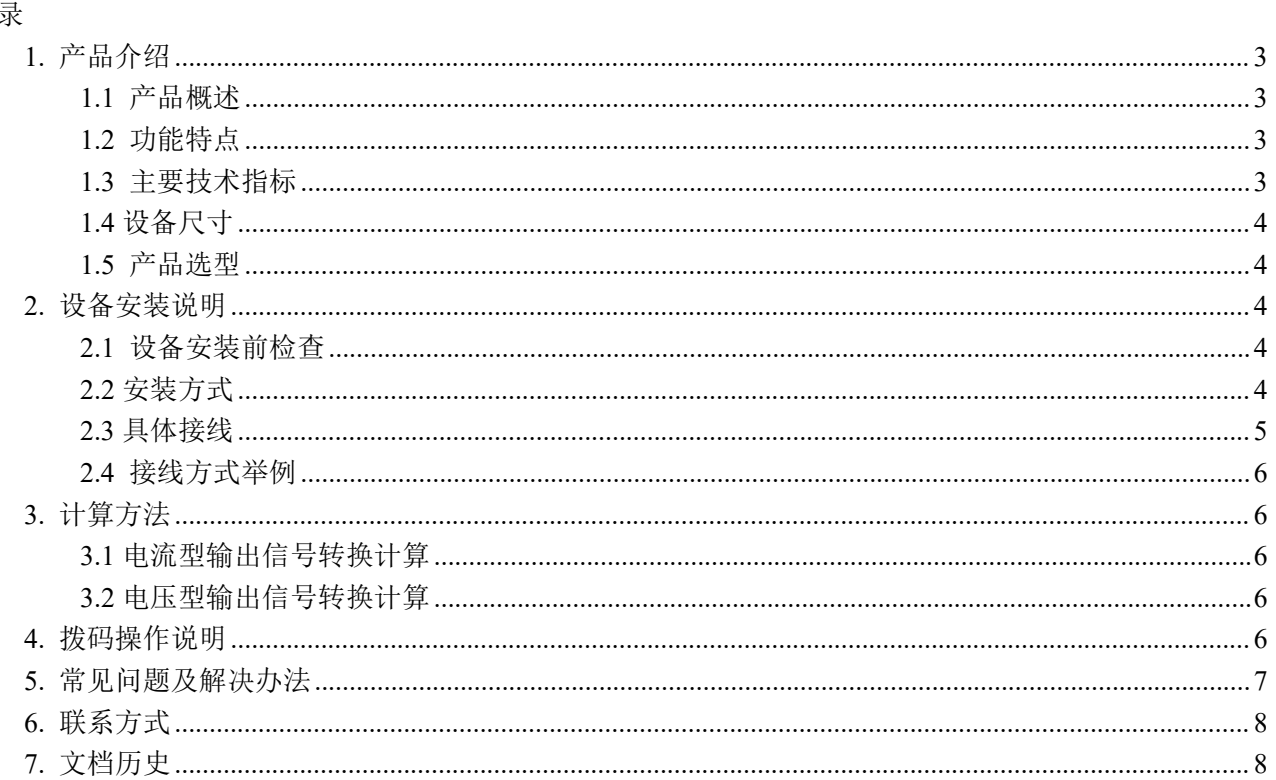

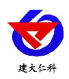

## <span id="page-2-0"></span>**1.** 产品介绍

## <span id="page-2-1"></span>**1.1** 产品概述

工业风管式温度变送器采用我公司最新的温度测量技术,4~20mA模拟量信号,两线制接法,可接入现 场数显表、PLC、变频器、工控主机等设备,广泛应用于楼宇自动化、气候与暖通信号采集、大棚温室以及 医药化工等行业。

#### <span id="page-2-2"></span>**1.2** 功能特点

- 采用高精度温度测量单元,典型温度年漂移≤0.03℃。
- 为避免工业现场强电磁干扰,设计了高抗干扰的模拟量输出电路。
- 滑动式法兰,安装高度可调节。
- 最高防护等级可达 IP65。
- 现场可通过拨码修改温度输出量程。

#### <span id="page-2-3"></span>**1.3** 主要技术指标

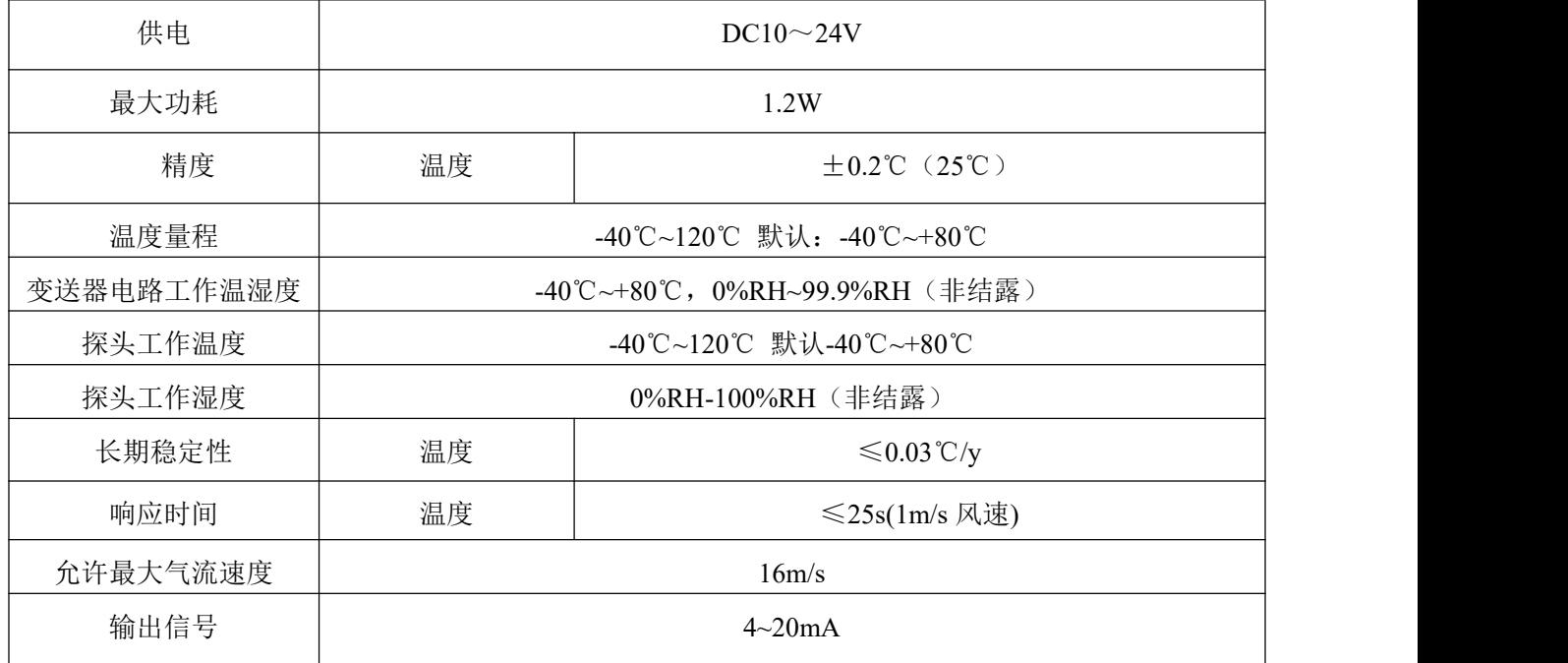

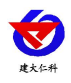

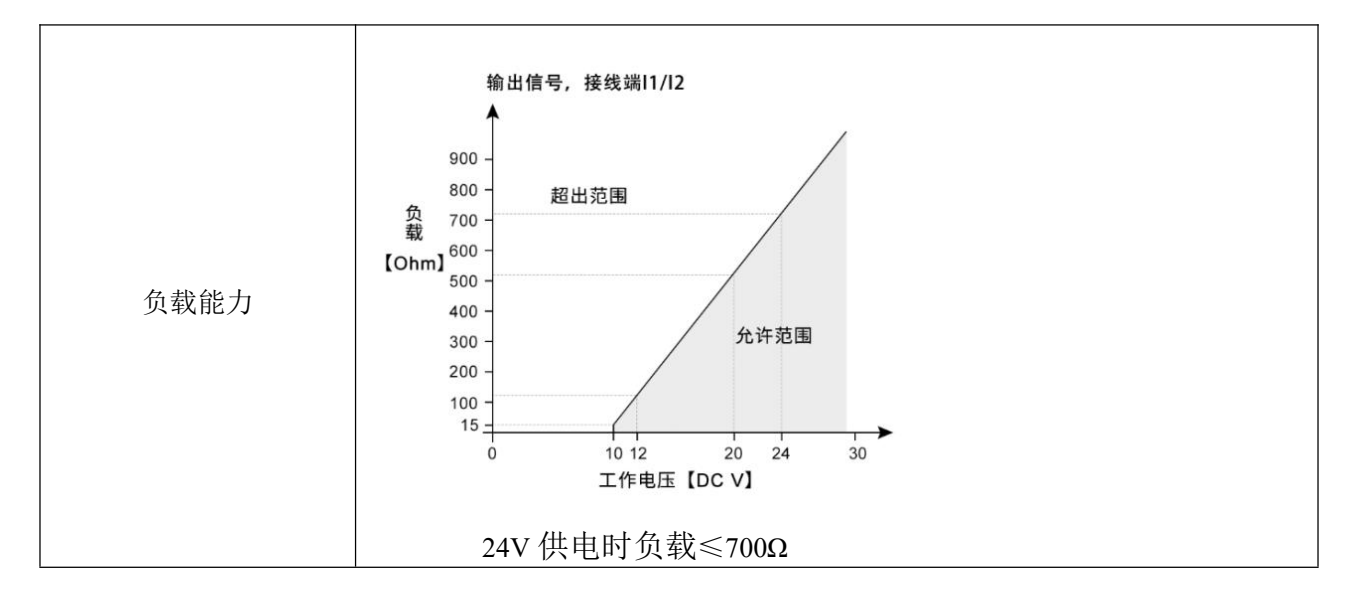

## <span id="page-3-0"></span>**1.4** 设备尺寸

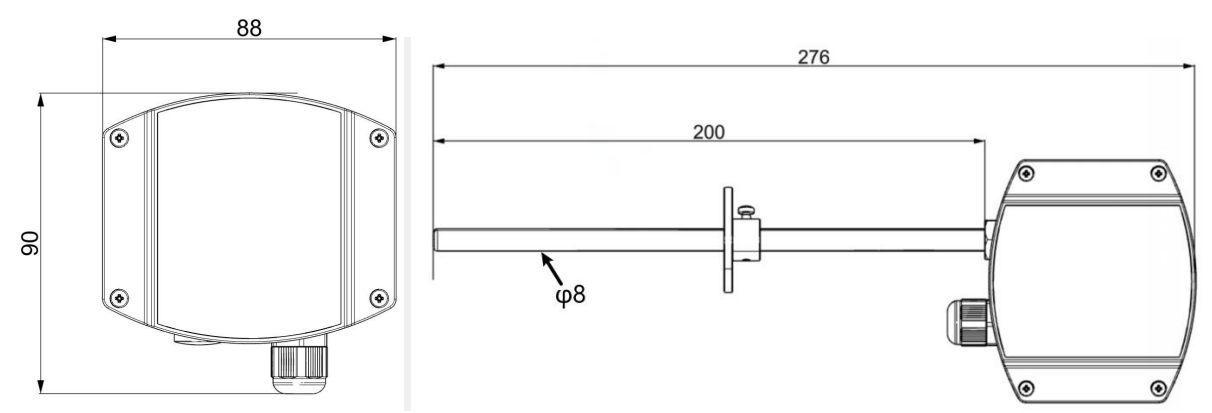

## <span id="page-3-1"></span>**1.5** 产品选型

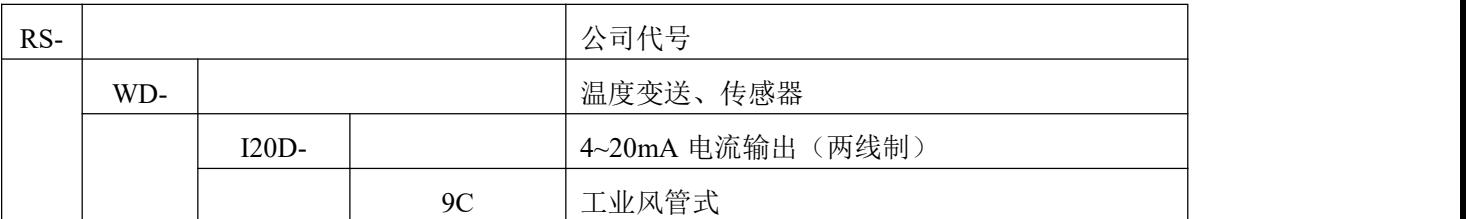

# <span id="page-3-2"></span>**2.** 设备安装说明

## <span id="page-3-3"></span>**2.1** 设备安装前检查

#### 设备清单:

■ 温度变送器设备 1 台

■ 合格证、保修卡、校准报告等

## <span id="page-3-4"></span>**2.2** 安装方式

山东仁科测控技术有限公司 4 www.rkckth.com

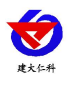

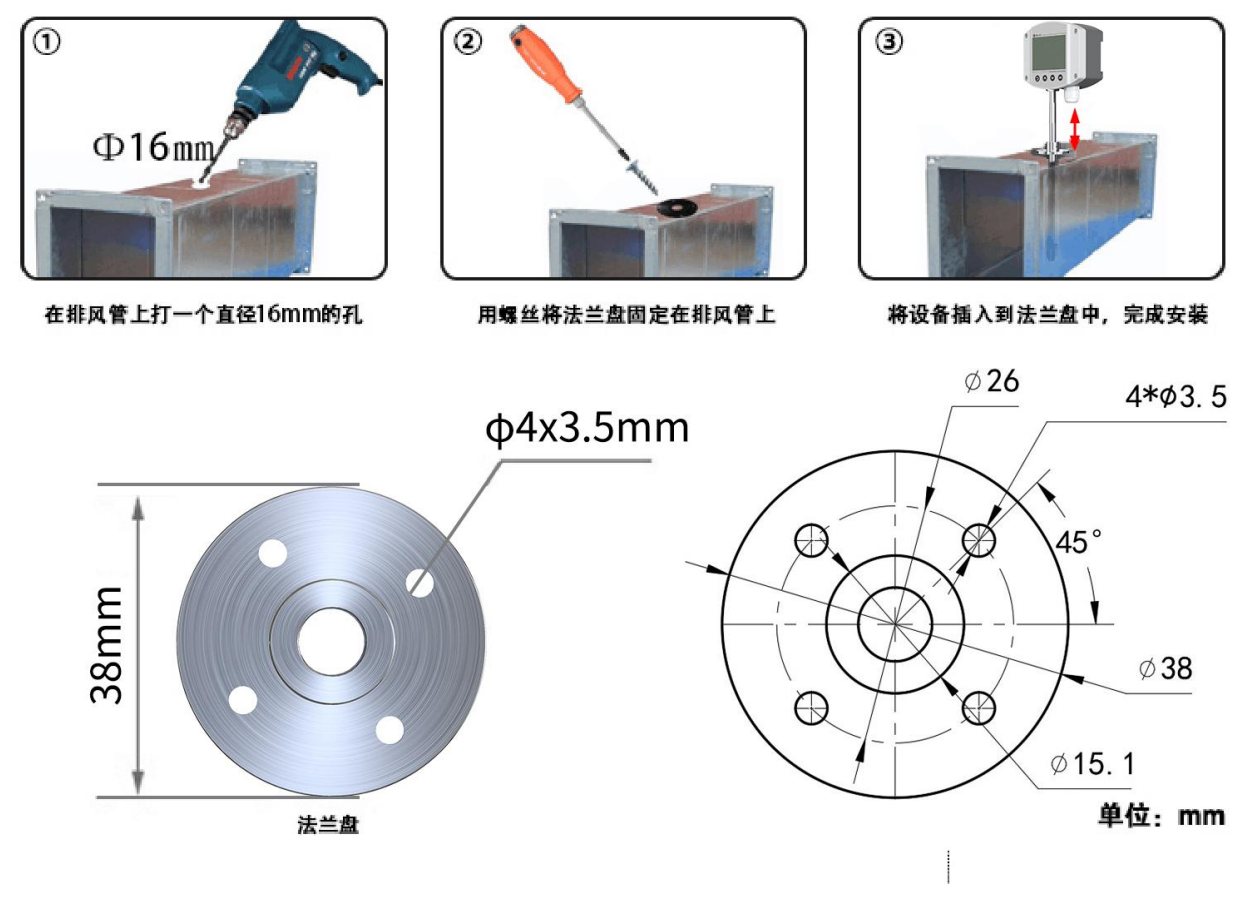

# <span id="page-4-0"></span>**2.3** 具体接线

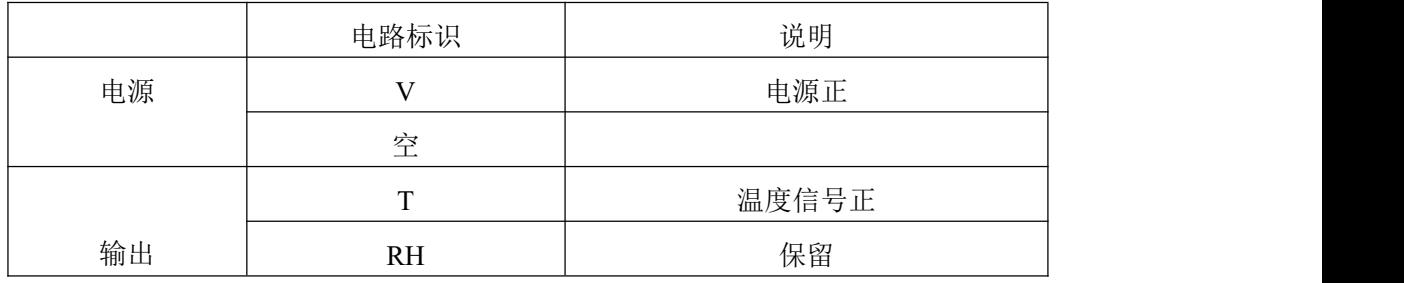

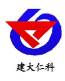

### <span id="page-5-0"></span>**2.4** 接线方式举例

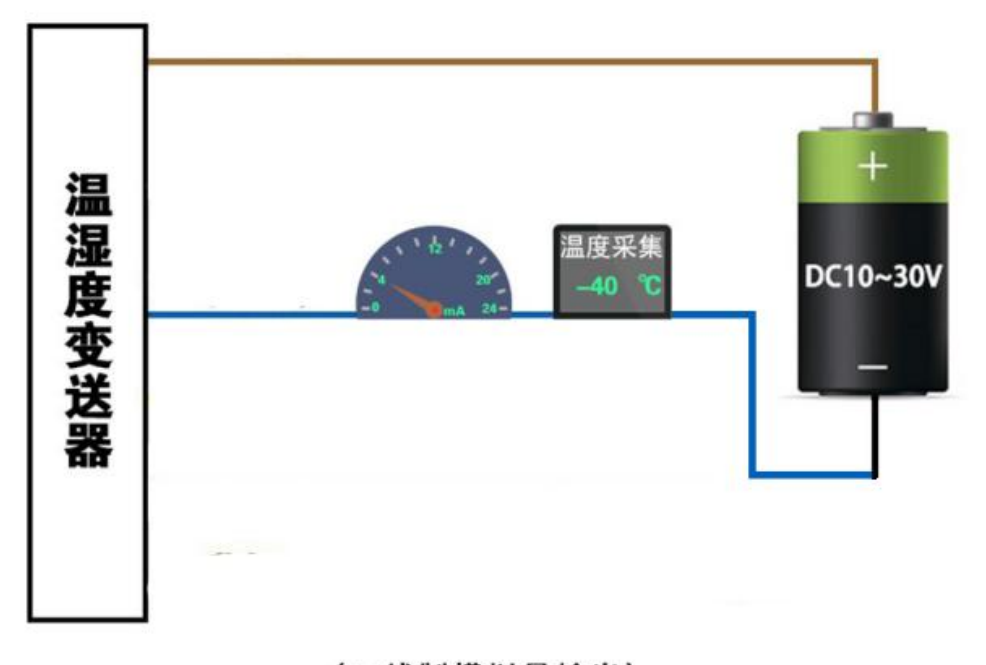

#### (二线制模拟量输出) 注: 负载不同所需供电不同, 建议使用24VDC供电

#### <span id="page-5-1"></span>**3.** 计算方法

#### <span id="page-5-2"></span>**3.1** 电流型输出信号转换计算

例如量程-40~+80℃, 4~20mA 输出, 当输出信号为 12mA 时, 计算当前温度值。此温度量程的跨度为 120℃,用 16mA 电流信号来表达,120℃/16mA=7.5℃/mA,即电流 1mA 代表温度变化 7.5℃。测量值 12mA-4mA=8mA, 8mA\*7.5℃/mA=60℃。60+(-40)=20℃, 当前温度为 20℃。

#### <span id="page-5-3"></span>**3.2** 电压型输出信号转换计算

例如量程-40~+80℃,0-10V 输出,当输出信号为 5V 时,计算当前温度值。此温度量程的跨度为 120℃, 用 10V 电压信号来表达,120℃/10V=12℃/V,即电压 1V 代表温度变化 12℃。测量值 5V-0V=5V,5V\*12℃ /V=60℃。60+(-40)=20℃,当前温度为 20℃。

## <span id="page-5-4"></span>**4.** 拨码操作说明

将壳体上的 4 个螺丝拆下,即可看到拨码开关。变送器通过拨码开关可设置温度范围如下:

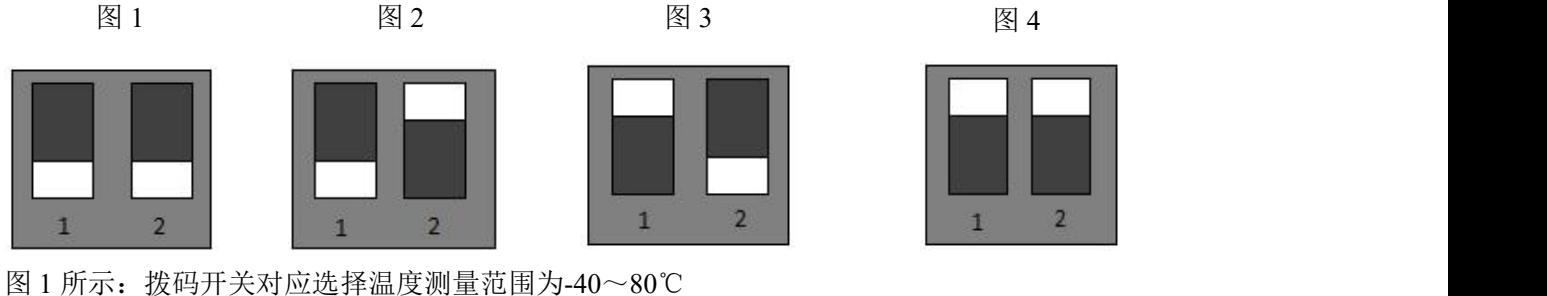

图 2 所示: 拨码开关对应选择温度测量范围为-35~50℃

山东仁科测控技术有限公司 6 www.rkckth.com

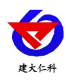

图 3 所示:拨码开关对应选择温度测量范围为-35~35℃

图 4 所示:拨码开关对应选择温度测量范围为 0-50℃

## <span id="page-6-0"></span>**5.** 常见问题及解决办法

## 无输出或输出错误

可能的原因:

1)量程对应错误导致 PLC 计算错误,量程请查阅 4.拨码操作说明。

2)接线方式不对或者接线顺序错误。

3)变送器与采集器之间距离过长,造成信号紊乱。

4) PLC 采集口损坏。

5)设备损坏。

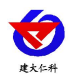

# <span id="page-7-0"></span>**6.** 联系方式

山东仁科测控技术有限公司

营销中心:山东省济南市高新区舜泰广场 8 号楼东座 10 楼整层

邮编:250101

- 电话:400-085-5807
- 传真:(86)0531-67805165
- 网址:[www.rkckth.com](http://www.jnrsmcu.com)
- 云平台地址:[www.0531yun.com](http://www.0531yun.com/)

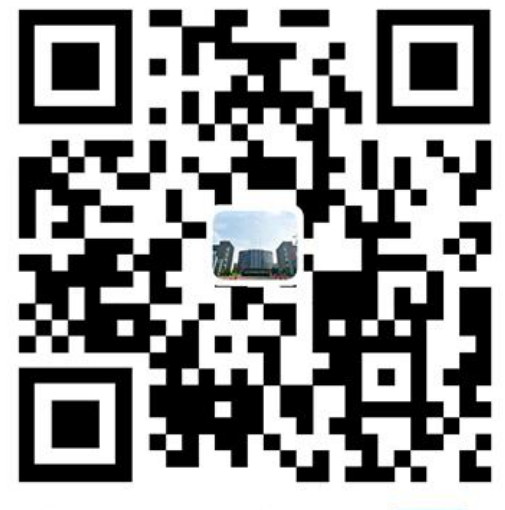

山东仁科测控技术有限公司【官网】

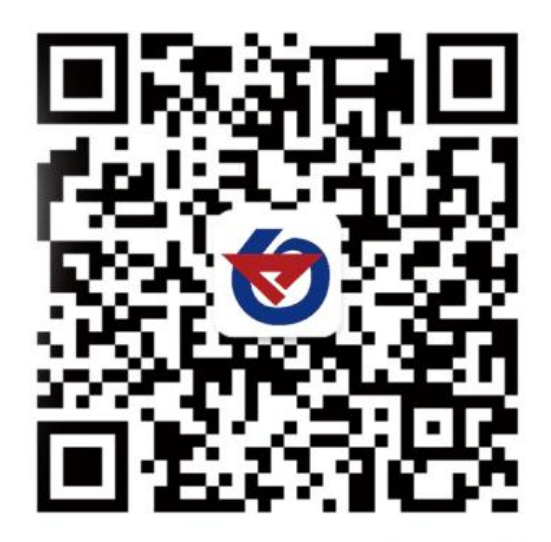

欢迎关注微信公众平台,智享便捷服务

# <span id="page-7-1"></span>**7.** 文档历史

V1.0 文档建立。